# In an Android mobile application via WebRTC

### **Overview**

WCS provides SDK to develop client applications for the Android platform

#### **Operation flowchart**

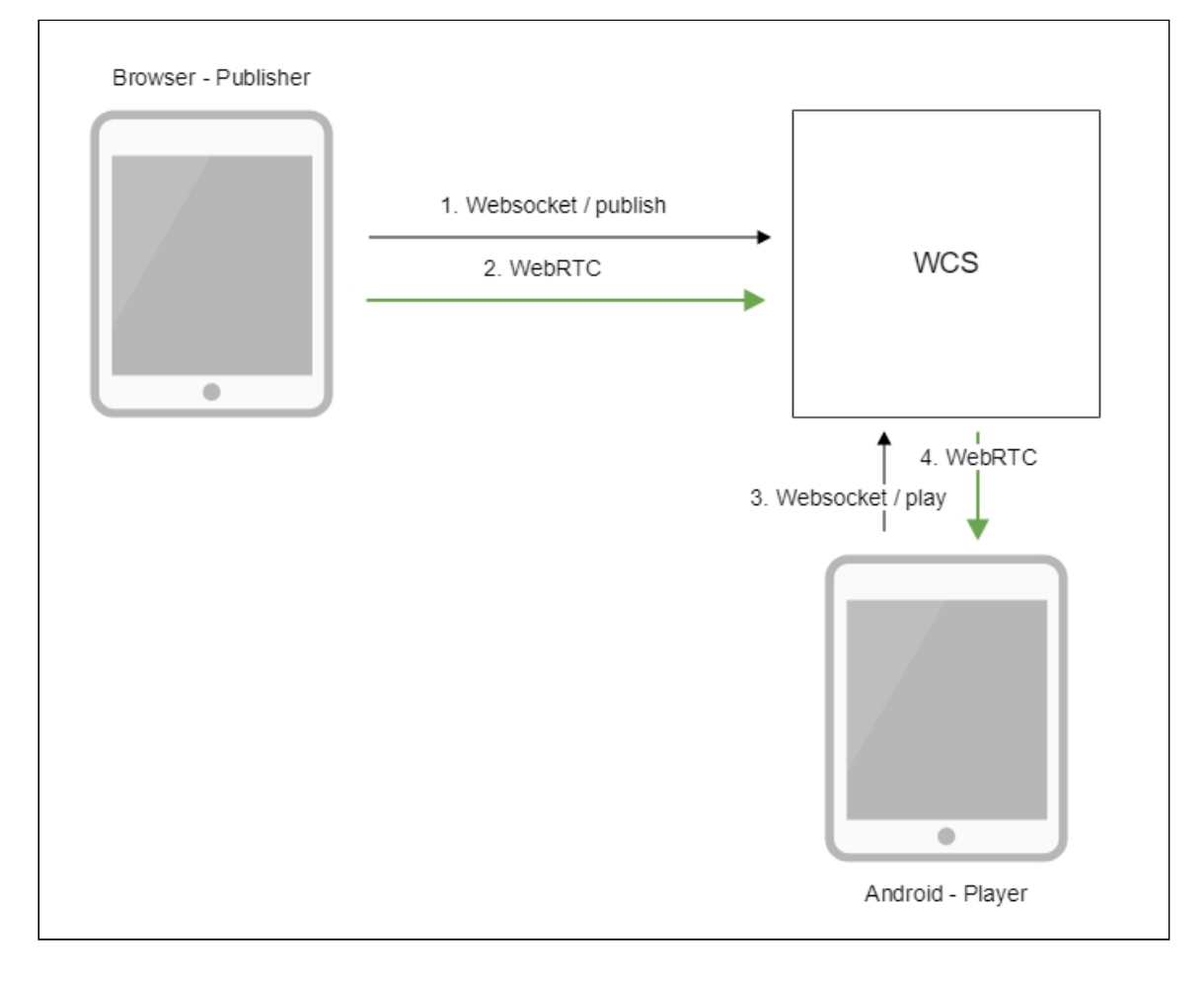

- 1. The browser connects to the server via the Websocket protocol and sends the publishStream command.
- 2. The browser captures the microphone and the camera and sends the WebRTC stream to the server.
- 3. The Android device connects to the server via the Websocket protocol and sends the playStream command.
- 4. The Android device receives the WebRTC stream from the server and plays it in the application.

## Quick manual on testing

- 1. For the test we use:
- 2. the demo server at demo. flashphoner.com;
- 3. the Two Way [Streaming](https://demo.flashphoner.com/client2/examples/demo/streaming/two_way_streaming/two_way_streaming.html) web application to publish the stream;
- 4. the Player mobile application ([Google](https://play.google.com/store/apps/details?id=com.flashphoner.wcsexample.player) Play) to play the stream
- 5. Open the Two Way Streaming web application. Click Connect, then Publish. Copy the identifier of the stream:

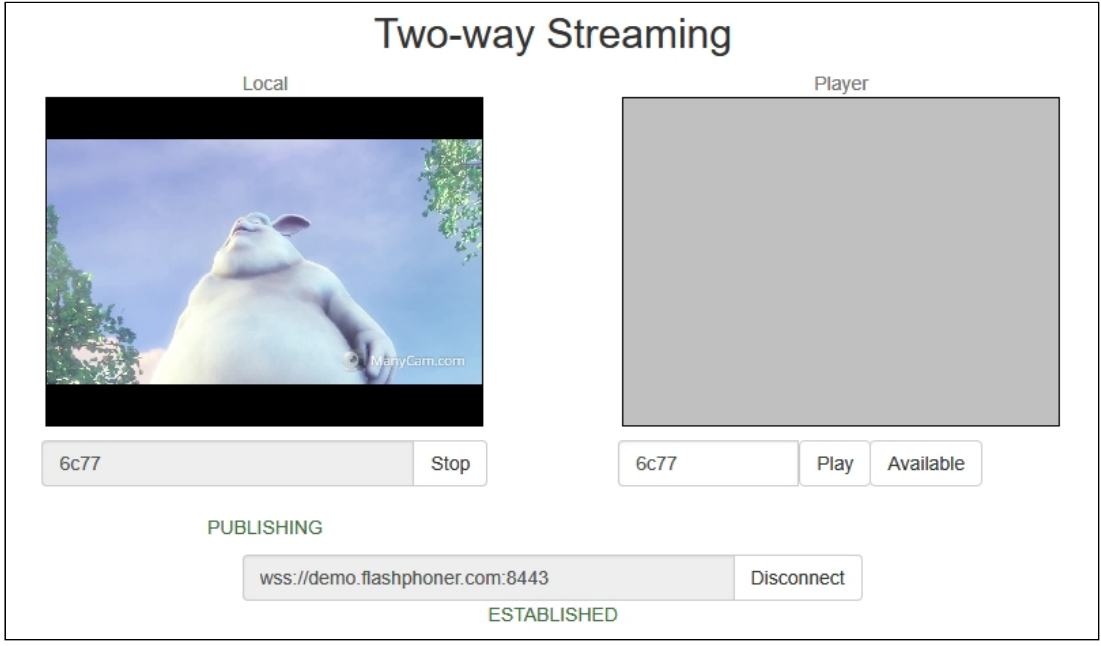

6. Install on the Android device the Player mobile app from [Google](https://play.google.com/store/apps/details?id=com.flashphoner.wcsexample.player) Play. Start the app on the device, enter the address of the WCS server in the WCS url field as

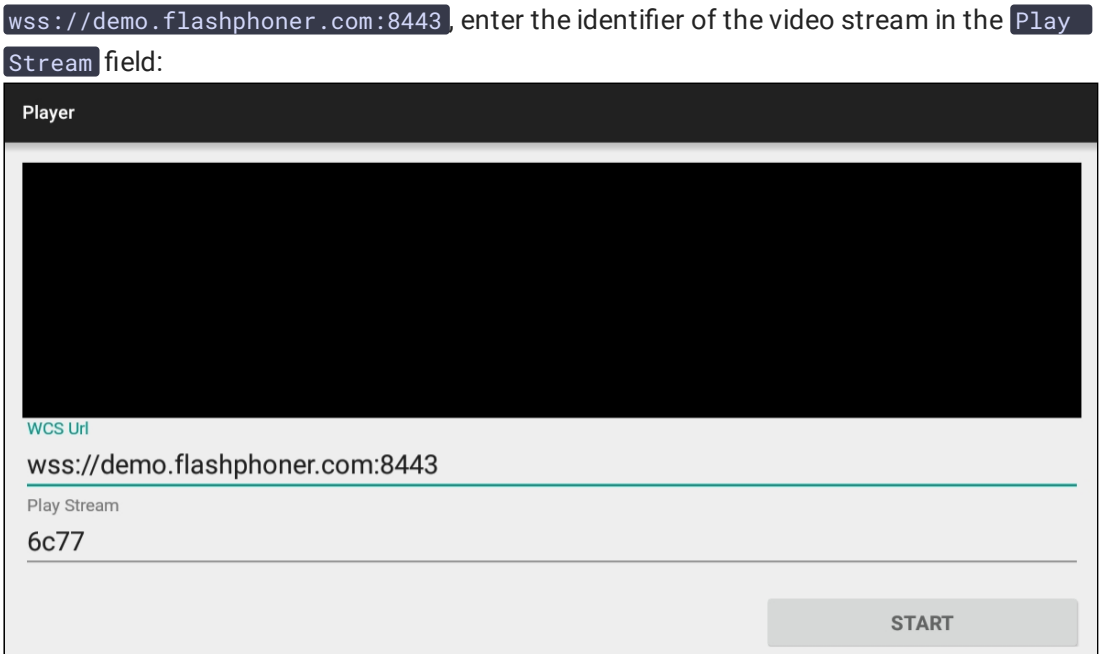

7. Click Start. The video stream starts playing:

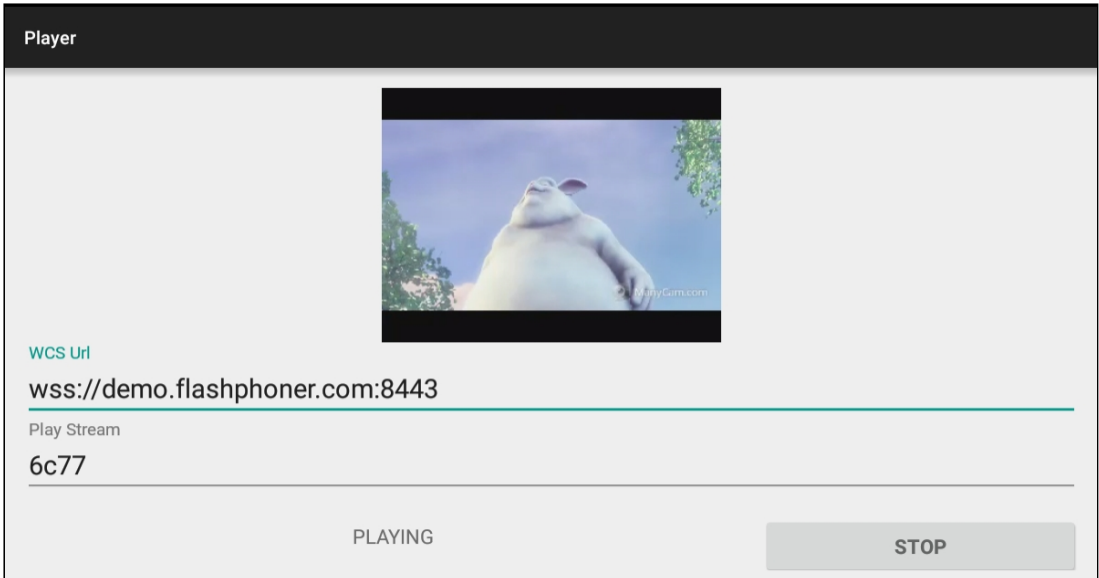

# Call flow

Below is the call flow when using the Player example to play the stream.

[PlayerActivity.java](https://github.com/flashphoner/wcs-android-sdk-samples/blob/master/player/src/main/java/com/flashphoner/wcsexample/player/PlayerActivity.java)

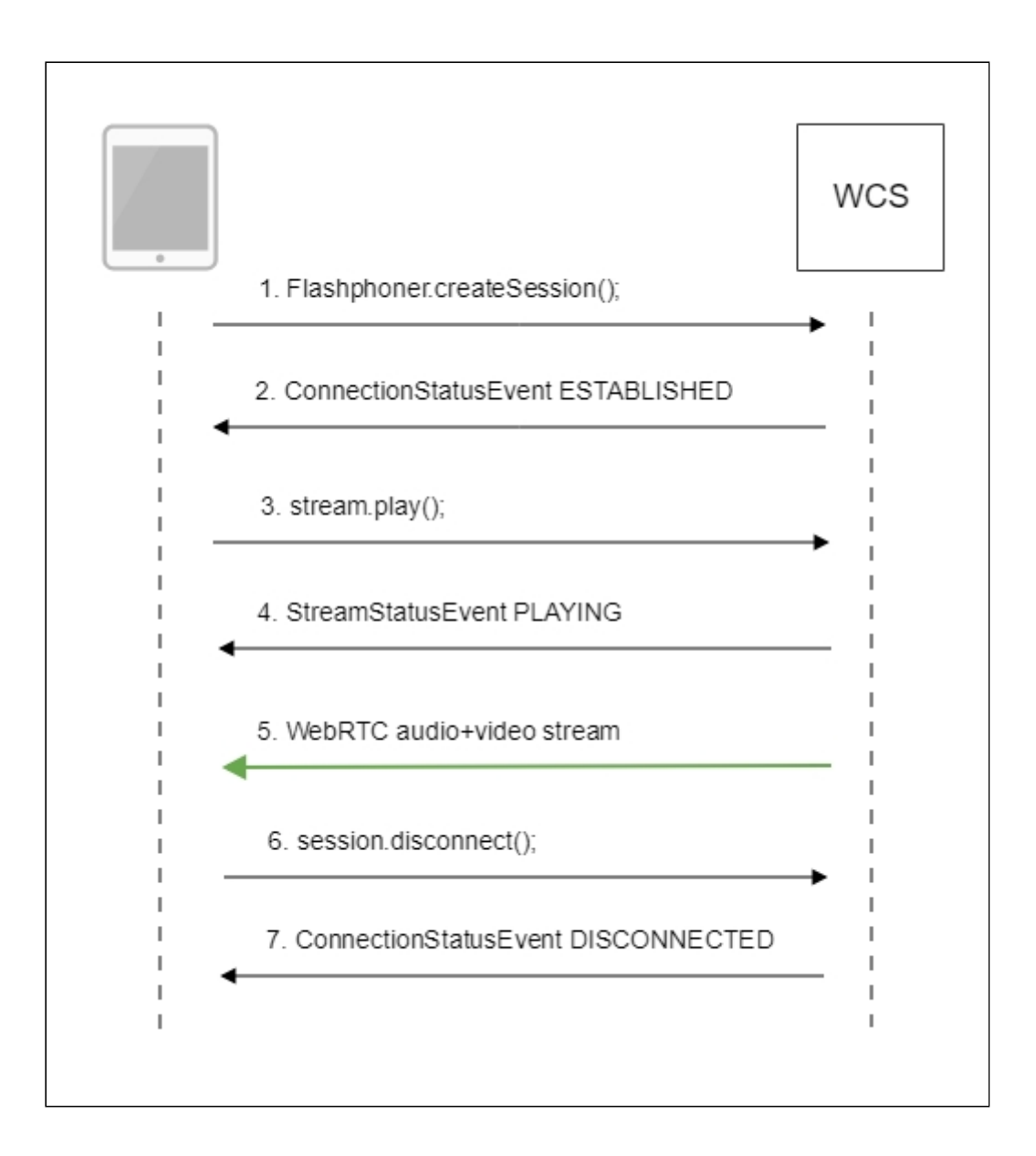

1. Establishing a connection to the server

#### Flashphoner.createSession() [code](https://github.com/flashphoner/wcs-android-sdk-samples/blob/b3412c24c05fdbad85ba724b4f89ff2dfcbb8f71/player/src/main/java/com/flashphoner/wcsexample/player/PlayerActivity.java#L78)

```
* The options for connection session are set.
* WCS server URL is passed when SessionOptions object is created.
* SurfaceViewRenderer to be used to display the video stream is set with
method SessionOptions.setRemoteRenderer().
SessionOptions sessionOptions = new
SessionOptions(mWcsUrlView.getText().toString());
sessionOptions.setRemoteRenderer(remoteRender);
* Session for connection to WCS server is created with method
createSession().
session = Flashphoner.createSession(sessionOptions);
```
2. Receiving from the server an event that confirms successful connection

Session.onConnected() [code](https://github.com/flashphoner/wcs-android-sdk-samples/blob/b3412c24c05fdbad85ba724b4f89ff2dfcbb8f71/player/src/main/java/com/flashphoner/wcsexample/player/PlayerActivity.java#L100)

```
@Override
public void onConnected(final Connection connection) {
    runOnUiThread(new Runnable() {
        @Override
        public void run() {
            mStartButton.setText(R.string.action_stop);
            mStartButton.setTag(R.string.action_stop);
            mStartButton.setEnabled(true);
            mStatusView.setText(connection.getStatus());
            * The options for the stream to play are set.
             * The stream name is passed when StreamOptions object is
created.
            StreamOptions streamOptions = new
StreamOptions(mPlayStreamView.getText().toString());
             * Stream is created with method Session.createStream().
            playStream = session.createStream(streamOptions);
    });
}
```
3. Playing the stream

Stream.play() [code](https://github.com/flashphoner/wcs-android-sdk-samples/blob/b3412c24c05fdbad85ba724b4f89ff2dfcbb8f71/player/src/main/java/com/flashphoner/wcsexample/player/PlayerActivity.java#L145)

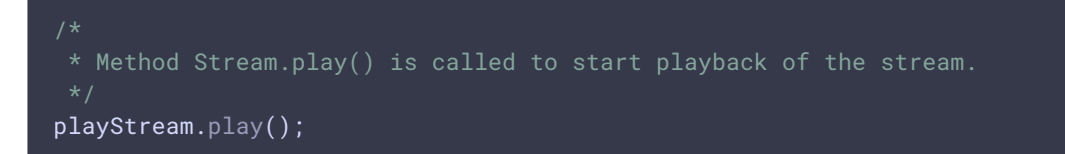

4. Receiving from the server an event confirming successful playing of the stream StreamStatus.PLAYING [code](https://github.com/flashphoner/wcs-android-sdk-samples/blob/b3412c24c05fdbad85ba724b4f89ff2dfcbb8f71/player/src/main/java/com/flashphoner/wcsexample/player/PlayerActivity.java#L121)

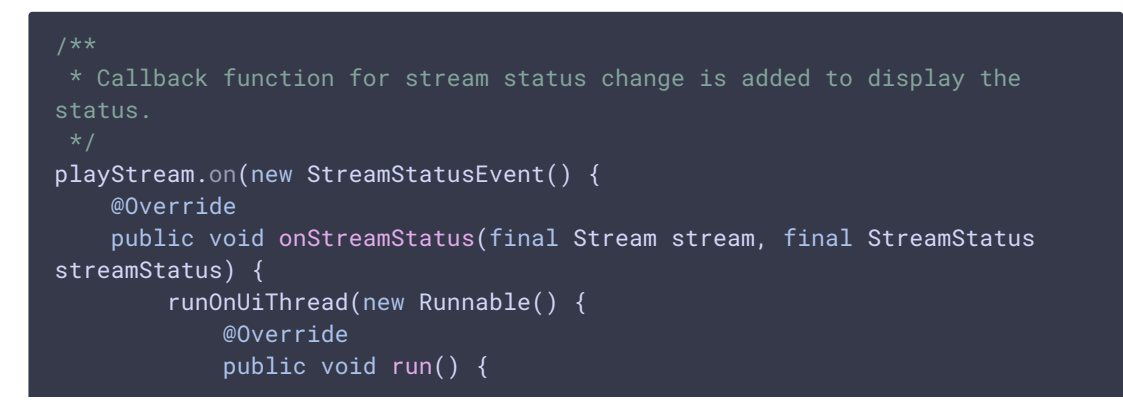

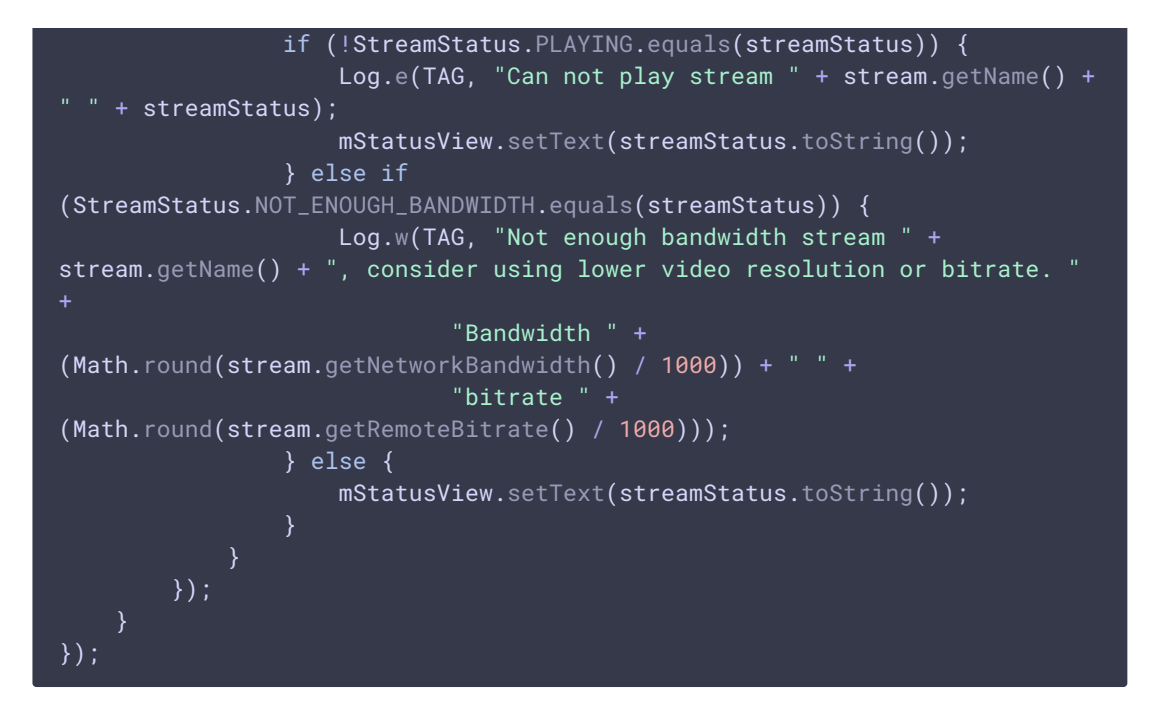

- 5. Receiving the audio-video stream via WebRTC
- 6. Stopping the playback of the stream

Session.disconnect() [code](https://github.com/flashphoner/wcs-android-sdk-samples/blob/b3412c24c05fdbad85ba724b4f89ff2dfcbb8f71/player/src/main/java/com/flashphoner/wcsexample/player/PlayerActivity.java#L188)

```
if (mStartButton.getTag() == null ||Integer.valueOf(R.string.action_start).equals(mStartButton.getTag())) {
\} else \{mStartButton.setEnabled(false);
    * Connection to WCS server is closed with method Session.disconnect().
    session.disconnect():
}
```
7. Receiving from the server an event confirming the playback of the stream is stopped Session.onDisconnection() [code](https://github.com/flashphoner/wcs-android-sdk-samples/blob/b3412c24c05fdbad85ba724b4f89ff2dfcbb8f71/player/src/main/java/com/flashphoner/wcsexample/player/PlayerActivity.java#L163)

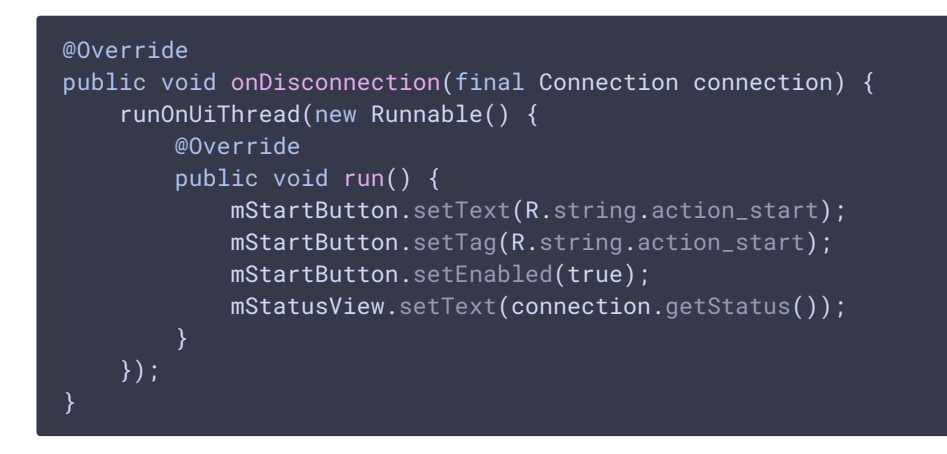